# **Updox Electronic Health Information (EHI) Export 170.315(b)(10) File Format**

## **Overview of the Updox Electronic Health Information Export**

The Electronic Health Information Export feature enables an authorized user to perform an export of the Electronic Health Information (EHI) in accordance with the requirements set forth in 170.315(b)(10) of the Office of the National Coordinator (ONC) 2015 Edition Health IT Certification – Cures Update program. This feature enables a system administrator to export data for one or more patients within an organization when they need to share clinical data with other providers or with other systems. This feature can be useful when a patient wants to share their health records with another provider or institution or when performing a data migration to a new system.

A user of the Product can perform an electronic health information (EHI) export for a single patient at any time the user chooses without developer assistance and the export file

- Is created in a timely fashion;
- Includes all the EHI for a single patient as described in  $\S 170.315(b)(10)(i)(A);$
- Is electronic and in a computable format; and
- Includes a publicly accessible hyperlink of the export's format.

The Product can limit users who perform an EHI export using one of the following methods:

- Grant a set of users the ability to perform the export; or
- Grant system administrator(s) the ability to perform the export

A user of the Product can perform an EHI export for all electronic health information, and that the export:

- Includes all the EHI for a patient population as described in  $\S$  170.315(b)(10)(ii);
- Is electronic and in a computable format; and
- Includes a publicly accessible hyperlink of the export's format.

Updox, as a developer, has a process for keeping the export format(s) used to support paragraphs (b)(10)(i) and (ii) of this section up to date.

## **Summary of Updox Specific EHI Requests**

Updox has a variety of unique customers with very broad and varying product usage and as such there will be differing data available. Different types of system integrations, subscriptions, and product usage are just a few variables that will change available export data for each individual client.

Updox has no control over the USCDI Data classes nor the ONC ONDEC Data Classes as this information is entered into our system by a doctor, hospital, lab, etc. and is ingested into our patient portal as a CCD viewable file image that is not editable. Our system is designed to make all current USCDI Data Classes viewable if the fields were part of the original file uploaded by the provider entity as Updox is not an EHR (Electronic Health Record) company and does not produce the CCD nor do we have the capacity to

amend the information in the CCD. If you, your patient, or their representative need that information changed in any manner a request will need to be submitted to the doctor/hospital that provided your/their treatment and care.

Since Updox is not an EHR parts of our EHI Export will include Additional Data Classes such as:

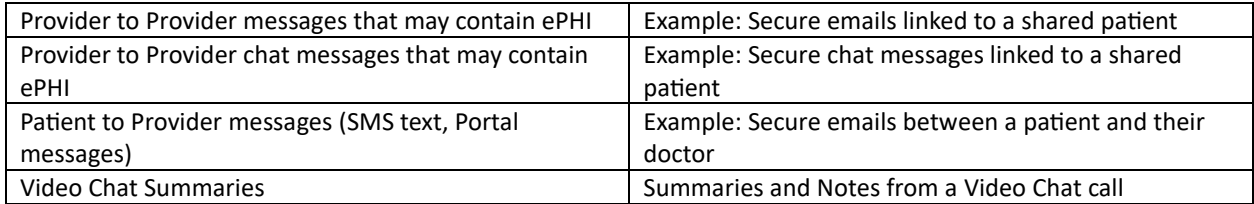

## **Authorization**

Updox offers an extensive set of access control methodologies which provide options for controlling access to the bulk data export functionality.

To meet the requirements for 170.315 (b)(10), only users with ADMIN access will have the ability to access the EHI Export functionality. This ensures that only authorized individuals can initiate data exports.

## **Single Patient Export-170.315(b)(10)(ii)**

Updox allows a user with ADMIN access, to export electronic health information (EHI) for a single patient within the system at any time without developer assistance.

## **Patient Export - Directory Structure**

```
<export_name>
├─ CCD/
```

```
├─ PortalFolderItem/
- SecureText/
```
├─ VideoChatSummary/

## **Patient Portal Messages**

## **Directory Structure**

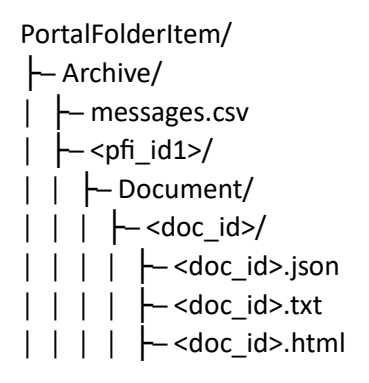

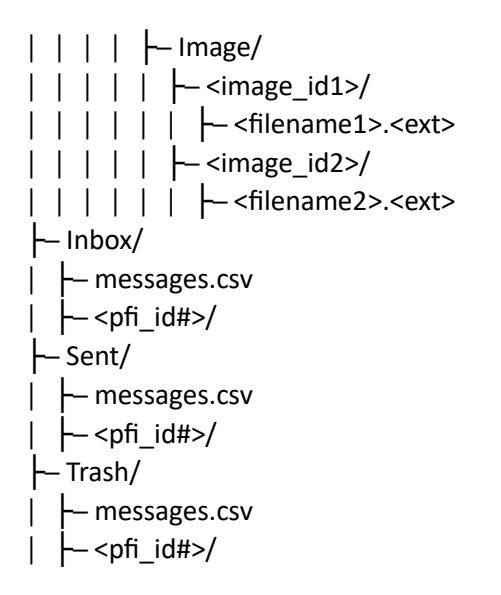

**Note**: The Document payload will usually be returned in both .txt and .html formats

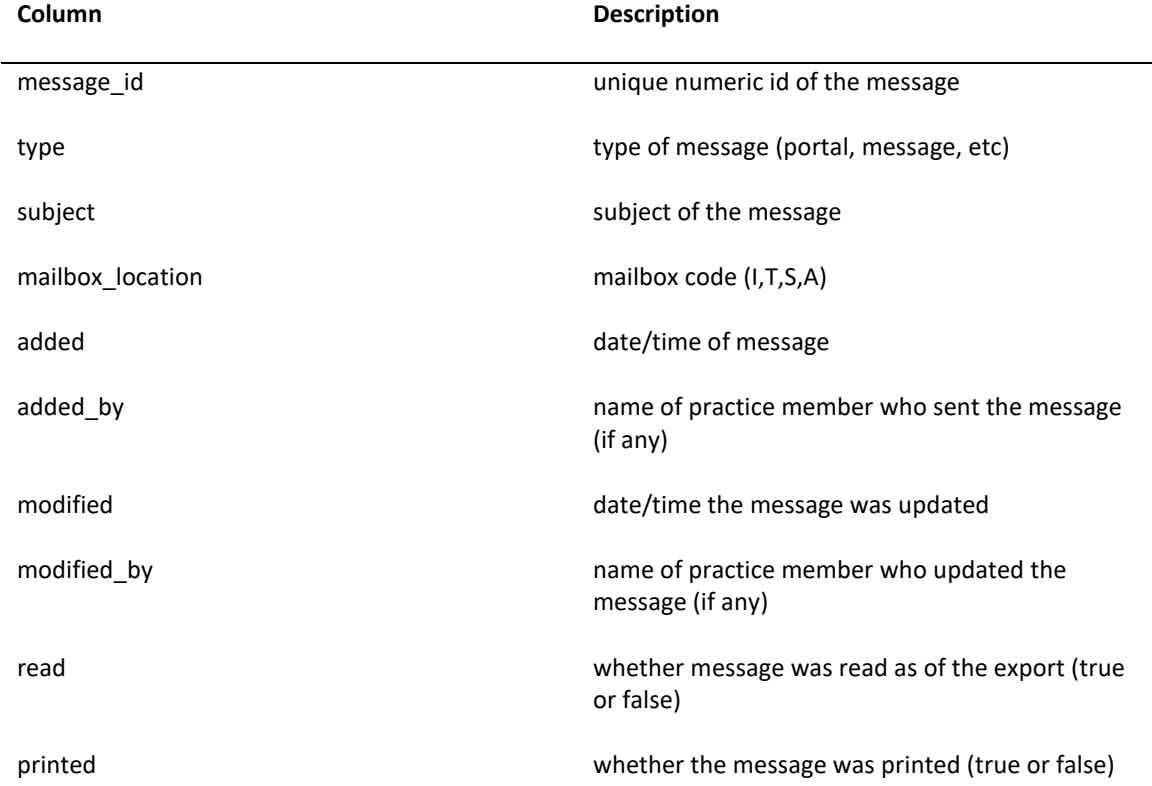

## **CSV columns**

## **Secure SMS / Secure Text Messages**

#### **Directory Structure**

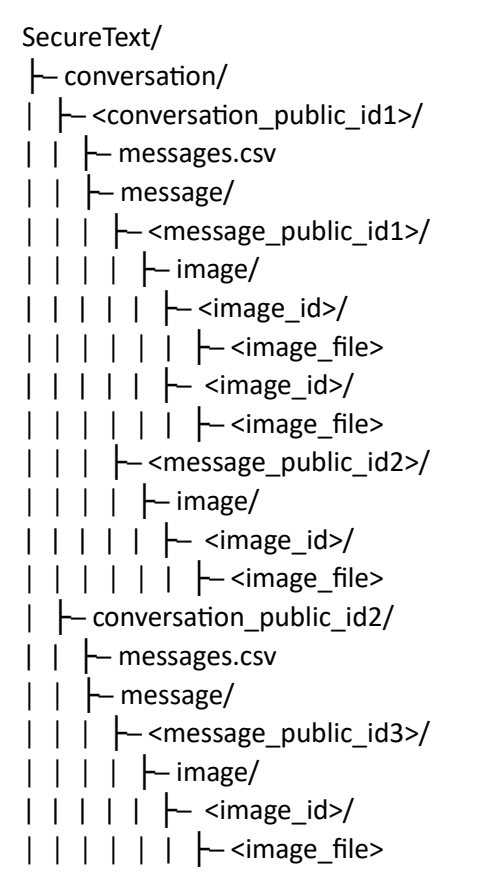

**Note**: Each conversation will have a separate .csv file

#### **CSV columns**

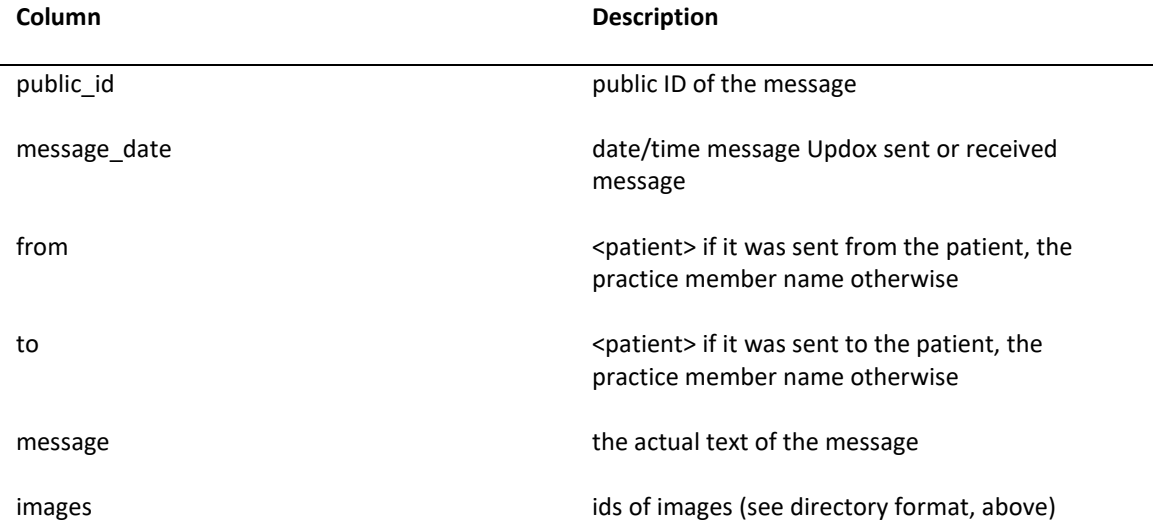

## **Primary Method: Exporting a Single Patient**

After signing in to the Updox Inbox, a user with "Admin" access may complete either a single patient export or a practice export (AKA: Pt. Population or Bulk export). You can request a single patient export by searching for a patient by name and/or Date of Birth. Data for a single patient export includes all patient Continuity of Care Documents, Patient Portal Messages, Secure SMS Messages and Video Chat Summary Documents when they are available.

- "Export Type" will have a radio button for Patient and Practice
	- $\circ$  When "Patient" is selected, the modal will dynamically display the Patient Lookup and patient export selection options
- When "Patient" is selected as "Export Type" the following fields will display:

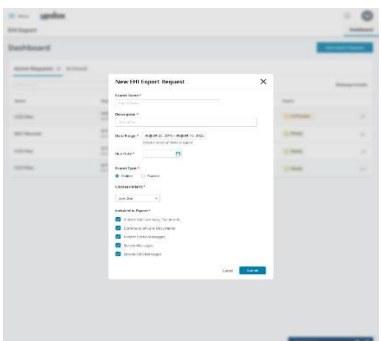

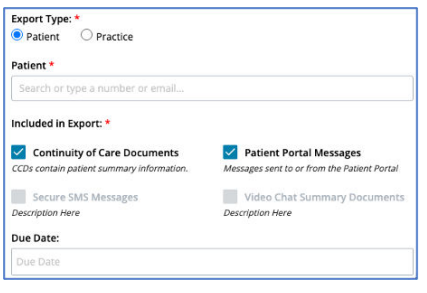

## **Confirm the EHI Export by clicking on**

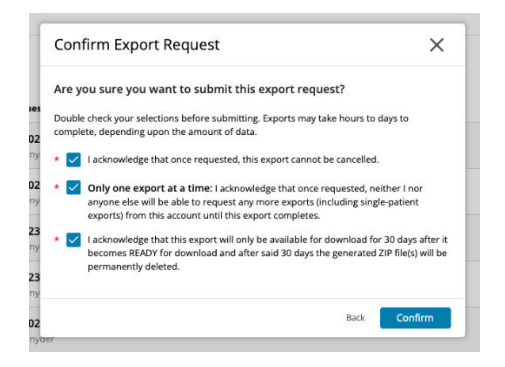

#### **The Request has been made and is "In Process"**

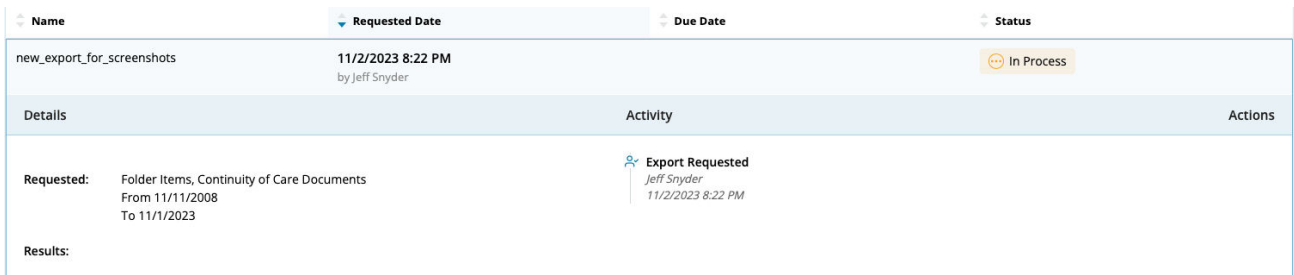

#### **The EHI data is ready to download to the system in the form of a zip file.**

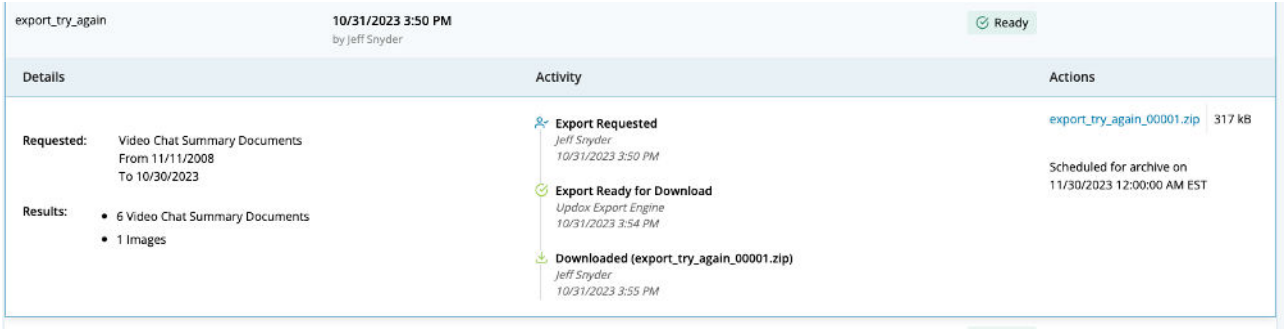

#### **Example of Video Chat 1**

Updox will retrieve any Video Chat 1 data found by a query and include summary images in the zip file by utilizing new logic on the export side to call a new Catalyst API to return summary data. The Zip file will include a section for VC1 video chat summaries for the patient within the specified date range selected by "Admin" user. Patient Portal messages and SMS messages will be retrieved the same way for the export function.

#### **The directory format will be:**

```
VideoChatSummary/
├─ video_chats.csv
├─ <chat_room_name>/
│ ├─ Image/
│ │ ├─ <image_id_1>/
│ │ │ ├─ attachment.pdf
├─ <chat_room_name>/
│ ├─ Image/
│ │ ├─ <image_id_2>/
│ │ │ ├─ attachment.pdf_page-1.png
│ │ ├─ <image_id_3>/
│ │ │ ├─ attachment.pdf_page-2.png
```
**Note: The summary file may either be a single .pdf file, or multiple .png files.**

#### **CSV columns**

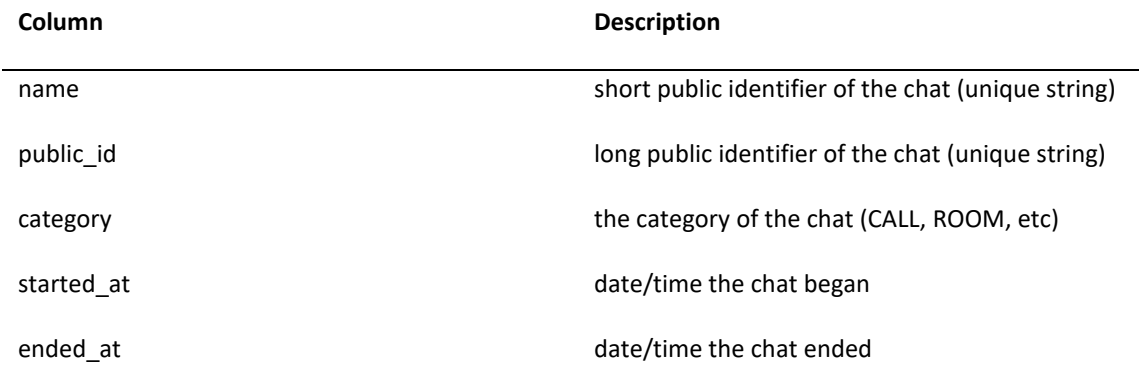

**Note:** There are some VC customers who do all the documentation within their EMR and wouldn't use our notes or screenshots. These summaries would just show an audit trail of who joined the VC and when but nothing diagnostic. In this case, if there are clinical notes, we will provide those in the export.

Since the Bulk Data Export is asynchronous, it will need to be queried periodically to determine when it has completed compiling resources for the patient(s).

#### **Patient Portal Export**

A patient that has access to the patient portal via their provider may Export a C-CDA XML File and other documents by using the view, download, transmit functionalities. If a patient does not have access to a patient portal supported by Updox they will need to make a request to their provider. The provider will then submit the request to Updox of only non-duplicative documentation that will be provided within the regulatory timeline and/or a timeframe agreed upon by both parties.

#### **Patient Population/Bulk EHI Export - 170.315(b)(10)(ii)**

Updox allows a user with ADMIN access, to export electronic health information (EHI) for an entire patient population within the system at any time without developer assistance for export request. Many variables come into play which in some cases may require developer assistance for completion of process. For a Bulk Export the CCDs will be included and all Folder Items which could include items from the inbox, archive, sent, and trash folders and any attachments.

## **Practice Export - Directory Structure**

<export\_name> ├─ CCD/ - FolderItem/

#### **Folder Items-Directory Structure**

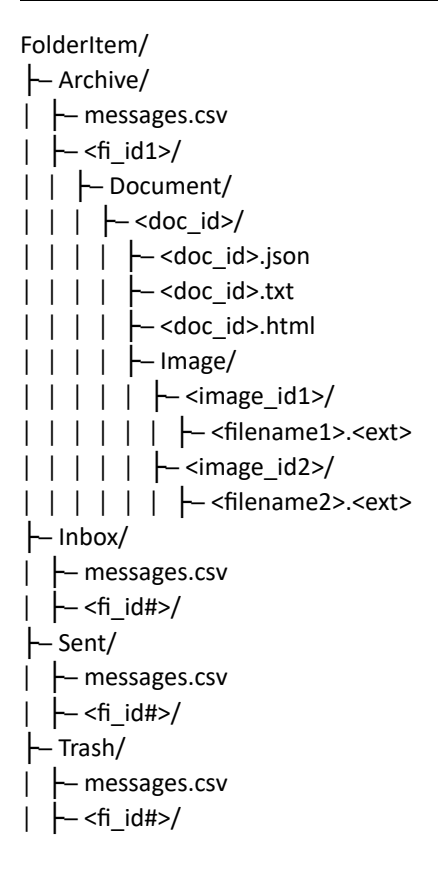

#### **CSV Columns**

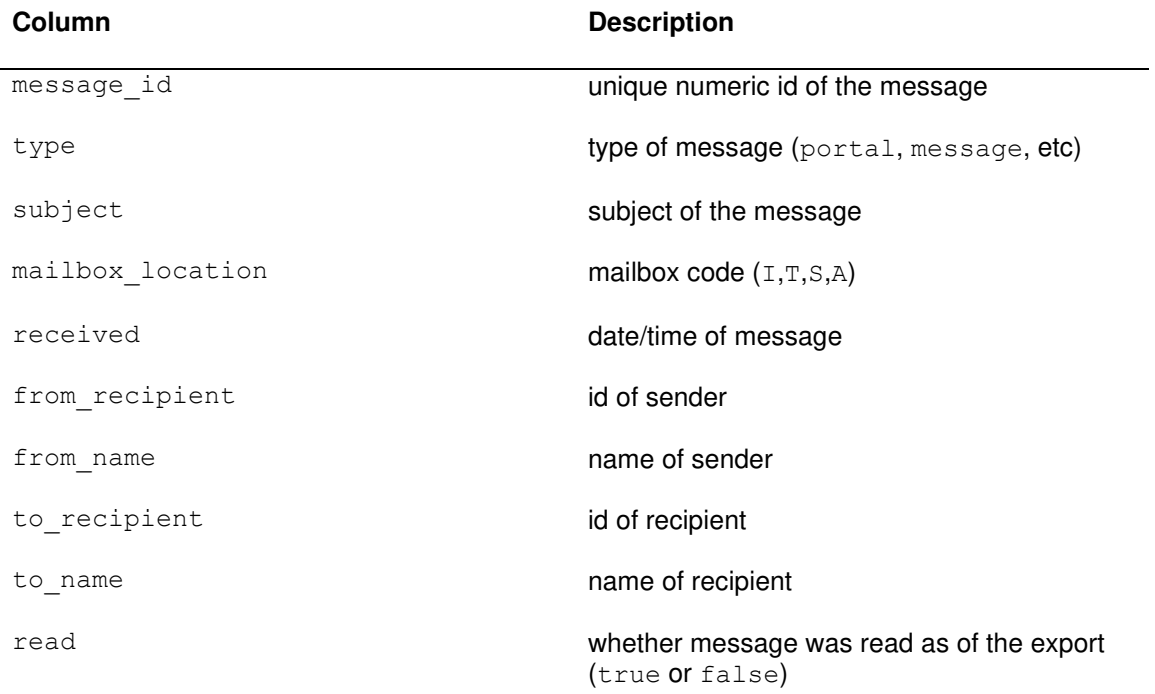

## **Primary Method: Export of entire patient population**

After signing in to the Updox Inbox, any user with "Admin" access may complete either a single patient export or a practice export (AKA: Pt. Population or Bulk export).

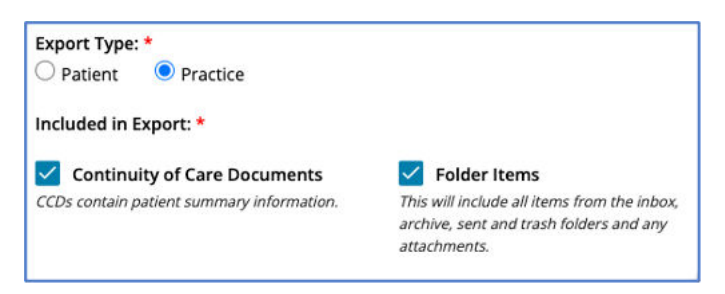

## **The Request has been made and is "In Process"**

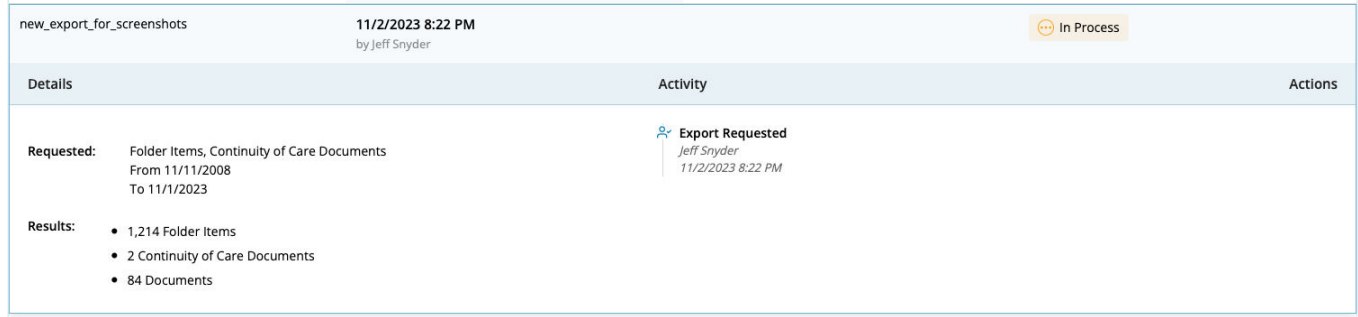

Since the Bulk Data Export is asynchronous, it will need to be queried periodically to determine when it has completed compiling resources for the patient(s).

**The EHI data is ready to download to the system in the form of a zip file. Under the Actions column you will see where the file is ready for download. The zip file will be available for 29 days and on the 30th day from completion will be removed and no longer available for download.**

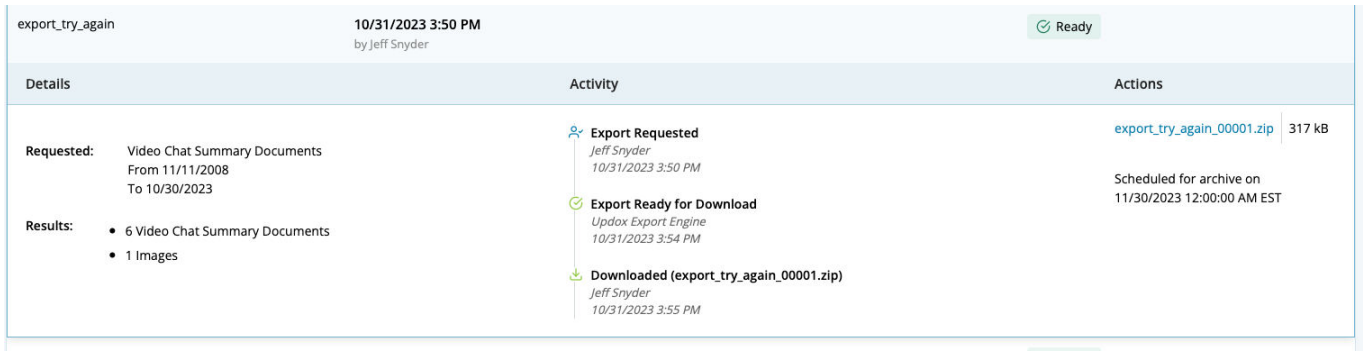

**Note:** There are some VC customers who do all the documentation within their EMR and wouldn't use our notes or screenshots. These summaries would just show an audit trail of who joined the VC and when but nothing diagnostic. In this case, if there are clinical notes, we will provide those in the export.

**Note:** All patient files are packaged into a secured .zip file, which you can download to your workstation. You have 29 days, once the data export job is completed, to download your .zip-packaged files. After 30 days, the .zip file is removed from the EHI Export file and will no longer be available for download.